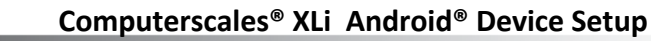

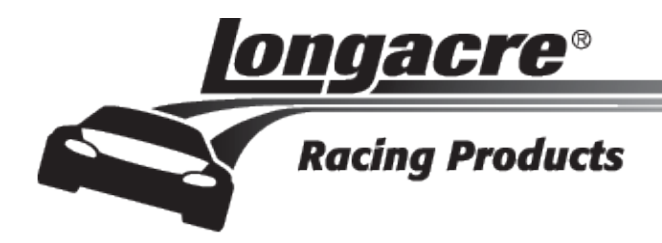

## **Computerscales XLi Tablet Scales Customer Supplied Android® Device**

Congratulations on your purchase of the Longacre Computerscales XLi system for use with your Android® Smartphone or tablet.

Before you can start scaling your race car you'll need to download and install the FREE Computerscales® XLi app from the Google Play Store on your Android® device and refer to the enclosed Operating Instructions to:

- 1. Enter the SysID for your pads into the App setup screen
- 2. Pair the pads with your Android® device

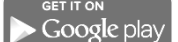

Search for Longacre in the Google Play Store.

## Warranty Policy Addendum for Scale Systems With Customer Supplied Android® Device

For warranty or non-warranty work please **return all 4 pad modules and your tablet if possible. IF WE DO NOT HAVE YOUR TABLET WE CANNOT BE SURE WE HAVE CORRECTED YOUR PROBLEM.** WE REALIZE THAT SENDING YOUR TABLET OR OTHER DEVICE (NOT PURCHASED FROM US) MAY NOT BE PRACTICAL. WE WILL DO THE BEST WE CAN AND YOU WILL NEED TO FINISH THE JOB – confirm the app function, install the SysID and pair the pads.

Refer to the enclosed Operating Instructions for complete warranty policy and information on obtaining an RMA tracking number for returning your system. **PLEASE DO NOT SEND SYSTEMS BACK WITHOUT THIS RMA NUMBER.**

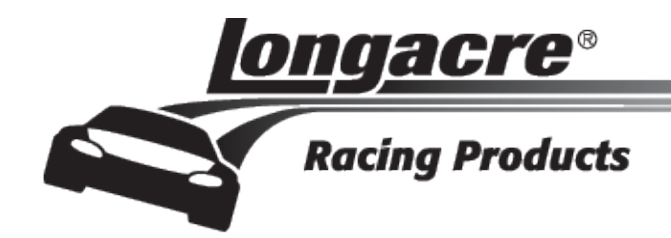

## **Computerscales XLi Tablet Scales Pairing Instructions**

## To pair the LF pad with the tablet

**PREPARE:** On the **LF** master pad there is a tiny hole just under the LED. There is a switch inside. Get a paper clip and bend one end straight. Insert it into this hole. You will feel the switch 'click' if you push it. Be gentle.

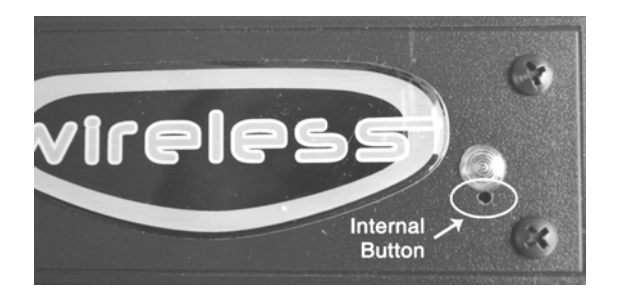

**START:** To 'pair' LF Master pad with the tablet (remember – the LF is the only pad that communicates with the tablet – you only pair this one.) Turn the tablet on but don't launch the app now. Tap the **Settings** icon to get to the settings page, tap Connections at the very top left, then tap the **Bluetooth®** icon (be sure **Bluetooth®** is on –slide green bar to the right  $\Box$ ).

At the upper right in *MY DEVICE* tap the empty box on the right. This temporarily allows connection to unpaired devices – your LF pad. You have 2 minutes to complete the pairing process (plenty of time). See the countdown timer. If you do not get the pad paired in this time you will need to start over.

Once you tap this box and the timer has started use the paper clip to depress and HOLD the internal switch in the LF pad. While holding, turn the pad on. CONTINUE TO HOLD THIS INTERNAL SWITCH. The LED will flash red, then go to steady green for 2-3 seconds, then to steady red. At this point release the internal switch (paper clip), push it once more and release quickly. The LED will go out, then come back on steady red. In a few seconds the tablet will 'whistle' and a message will come up "*DO YOU WANT TO PAIR WITH THIS DEVICE?"* Tap *OK*. LED will change to steady green. Now open the app. Within 5-10 seconds the connection will be made, the LED will flash green, and the tablet will display weights. If it does not reboot the LF pad - off, then back on. If it still does not function – display weights – your security system ID (SysID) may have been corrupted. Refer to the *Enter SysID* section in the Computerscales XLi® Operating Instructions and re-enter it. This is very quick and simple.

Computerscales<sup>®</sup> XLi Pairing Instructions Longacre Racing Products Longacre Racing Products